# **Wirtschaftsinformatik Klausur Teilfachprüfung (100 Punkte)**

# **Teil 1 - Theorie**

## **Aufgabe 1 - Hardware und Betriebssysteme (10 Punkte)**

- a) Beschreiben Sie die Unterschiede zwischen Dateien und Daten im Speicher.
- b) Beschreiben Sie die Unterschiede zwischen Disketten und Festplatten.
- c) Beschreiben Sie die Unterschiede zwischen Festplatten und CD-ROMs ?
- d) Wieviel Speicherplatz verbraucht ein Bild in der Größe 1024 X 768 Bildpunkte mit 16 Farben?

Anleitung: Wieviele Bildpunkte? Wieviele Bits oder Bytes sind pro Bildpunkt nötig?

- e) Was ist eine DOS-Stapelverarbeitungsdatei (Batch)? Nennen Sie ein Beispiel.
- f) Welche der folgenden Dateinamen sind in MS-DOS gültig ? Wenn nein, warum nicht ? **MYFILE.DATA**, **MEINEDATA.LDB**, **BRIEFLE.TXT, .DOC**.

#### **Aufgabe 2 - Codierung und Zahlensysteme (10 Punkte)**

- a) "Erfinden" Sie eine Codierung, mit der man alle Telefonanschlüsse der ganzen Welt eineindeutig beschreiben könnte.
- b) Rechnen Sie um ins Dezimalsystem:

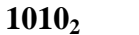

#### $AF_{16}$  **0101**<sub>2</sub>+A0<sub>16</sub>

c) Warum müssen Zahlen und Buchstaben im Rechner eigentlich "codiert" werden? Anleitung: Welche Art von Sprache oder Zeichen versteht der Rechner überhaupt?

#### **Aufgabe 3 - MS-Windows und MS-Office(10 Punkte)**

- a) Welche Programme dienen zur Verwaltung von Programmen, von Dateien und zur Verwaltung von Systemeinstellungen?
- b) Wie können Sie im Datei-Manager beim Ziehen einer Datei von einem Ordner in einen anderen erzwingen, daß diese auch dann *verschoben* wird, wenn das Ziel auf dem einem anderen Laufwerk liegt? Welche andere Taste können Sie beim Ziehen drücken, und was bewirkt diese dann?
- c) Welche der Programme von Office und Windows kommen im folgenden zum Einsatz?
	- 1. Sie durchsuchen Ihren Adressenbestand und befragen die darin enthaltenen Vertreter nach Ihren Verkaufszahlen.
	- 2. Sie erfassen die ankommenden Antworten, in einer Liste und verknüpfen diese mit der Menge der Adressaten.
	- 3. Sie erstellen eine Businessgrafik aus den erhaltenen Zahlen.
	- 4. Sie archivieren die benutzten Dateien in ein separartes Verzeichnis auf der Festplatte.

#### **Aufgabe 4 - MS-Word und MS-EXCEL für Windows (10 Punkte)**

- a) MS-Word: Welche Arten von Formatierungen kennen Sie? Nennen Sie Beispiele! Sind "Rahmen und Schattierung" eher Zeichen- oder Absatzformate?
- b) MS-Word: Welche Nachteile birgt die Verwendung der manuellen Formatierung mit Leerzeichen und eventuell Tabulatoren gegenüber einer WORD-Tabelle?
- c) MS-EXCEL: Wozu dient der Funktionsassistent?
- d) MS-EXCEL: Wie markieren Sie eine ganze Tabelle? Wie können Sie nicht-zusammenhängende Bereiche markieren?

# **Teil 2 - Praxis**

#### **Grundsätzliches zum Praxisteil:**

- Speichern Sie Ihre Dateien grundsätzlich NUR auf Ihrer Diskette ab.
- Beschriften Sie die Diskette mit Vor- und Zunamen sowie Matrikelnummer und Rechnerplatz.
- Drucken Sie Ihre Dokumente nur auf Anweisung der Aufsicht, und auch dann nur einmal, aus!

### **Aufgabe 5 - MS-Word für Windows (15 Punkte)**

Erstellen Sie mit Hilfe des Assistenten eine Urkunde entsprechend der Vorlage.

Achtung: Binden Sie an Stelle der Grafik "Haken" ein beliebiges anderes Bitmap ein!

An der Stelle in der Vorlage <<Name, Vorname>> tragen Sie Ihren Vor- und Zunamen ein, an

der Stelle <<Mat.-Nr, Pos.-Nr.>> Ihre Matrikel-Nummer und Rechnerplatz-Nummer.

Anleitung: Behandeln Sie diese Einträge so, als wären es zwei "Unterzeichner" der

Urkunde.

Hinweis: Nutzen Sie die Schaltfläche "Seitenansicht" zur Kontrolle des Ergebnisses.

## **Aufgabe 6 - MS-Word für Windows (15 Punkte)**

Erstellen Sie wahlweise per Hand oder mittels einer Vorlage den folgenden Brief.

An der Stelle in der Vorlage <<Name, Vorname>> tragen Sie Ihren Vor- und Zunamen ein, an der Stelle <<Mat.-Nr, Pos.-Nr.>> Ihre Matrikel-Nummer und Rechnerplatz-Nummer.

Hinweis: Nutzen Sie die Schaltfläche "Seitenansicht" zur Kontrolle des Ergebnisses.

#### **Aufgabe 7 - MS-EXCEL für Windows (15 Punkte)**

- Geben Sie die kleine Tabelle gemäß der Vorlage ein und stellen Sie diese auf zwei verschiedene Arten grafisch dar (Diagrammtyp!):
	- Vergleich der einzelnen Umsatzkategorien Software, Hardware etc. für jeden Verkäufer,

Vergleich nur der einzelnen Kategoriensummen für eine Übersicht der Produktpalette.

- Beachten Sie die unterschiedliche Formatierung der Schrift "Software" im zweiten Diagramm!
- An der Stelle in der Vorlage <<Name, Vorname>> tragen Sie Ihren Vor- und Zunamen ein, an der Stelle <<Mat.-Nr, Pos.-Nr.>> Ihre Matrikel-Nummer und Rechnerplatz-Nummer.

### **Aufgabe 8 - MS-EXCEL für Windows (15 Punkte)**

Erstellen Sie die folgende Tabelle zur Abrechnung der Nebenkosten in einem Mietshaus. Dabei sollen die eingerahmten Beträge eingegeben werden und veränderbar sein, während *alle* fettgedruckten Zahlen errechnete Ergebnisse sind! An der Stelle in der Vorlage <<Name, Vorname>> tragen Sie Ihren Vor- und Zunamen ein, an der Stelle <<Mat.-Nr, Pos.-Nr.>> Ihre Matrikel-Nummer und Rechnerplatz-Nummer.

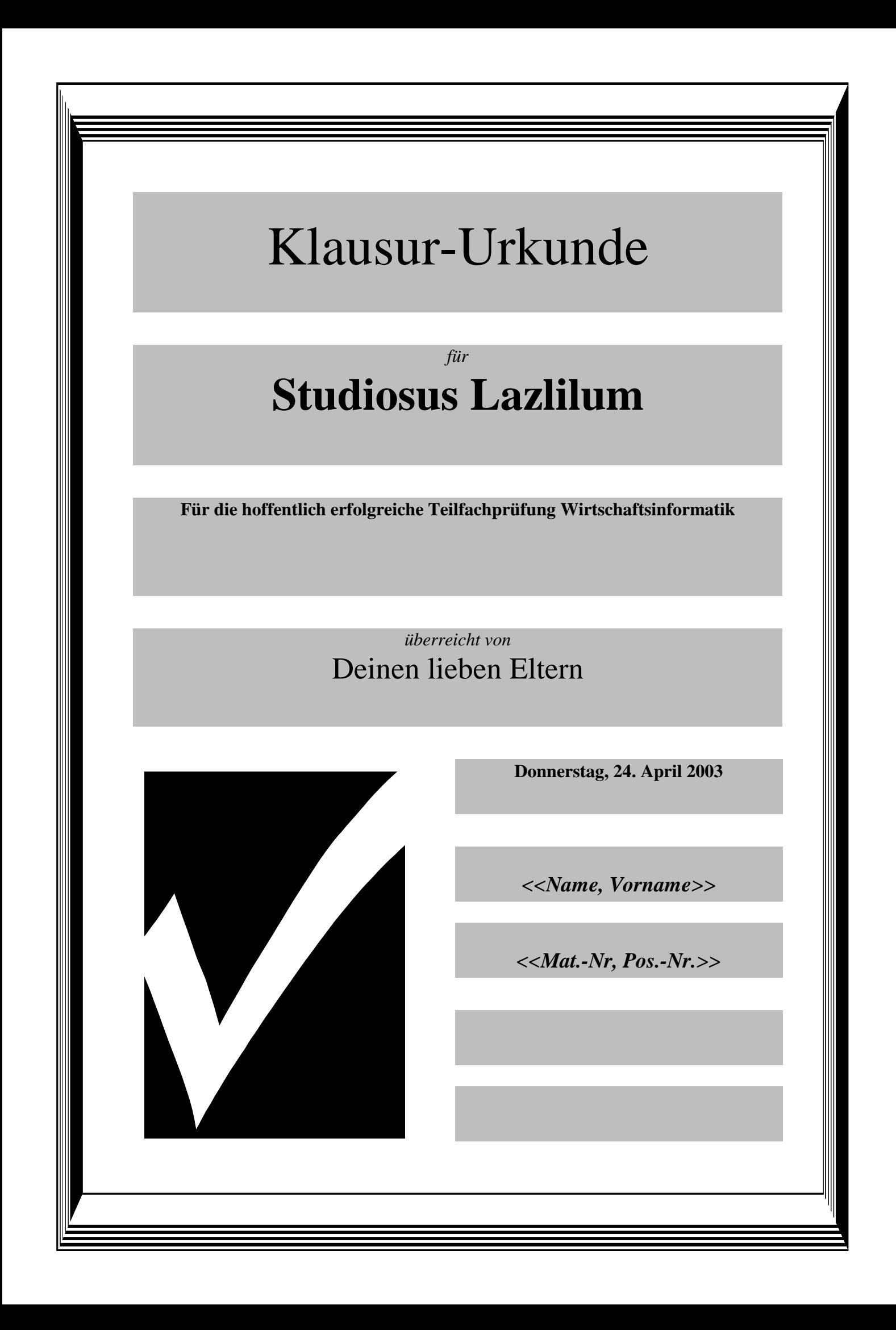

#### **FRITZE FACHSCHAFT**

Kaiserwall 37 45677 Recklinghausen 02361/915-400

<<Name, Vorname>> <<Mat.-Nr, Pos.-Nr.>>

45677 Recklinghausen

5. Februar 1997

Unsere Nachricht vom 14.12.96

#### *Betreff: Fachprüfung*

Sehr geehrte Damen und Herren,

es ist tatsächlich wahr:

## **Ich habe bestanden!**

Daher erhalte ich von meinen Eltern folgende Geschenke:

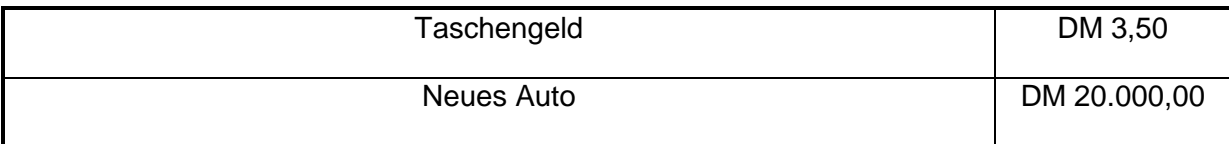

Kommen Sie bitte zahlreich, und freuen Sie sich mit mir!

Mit freundlichen Grüßen

<<Name, Vorname>> <<Mat.-Nr, Pos.-Nr.>>

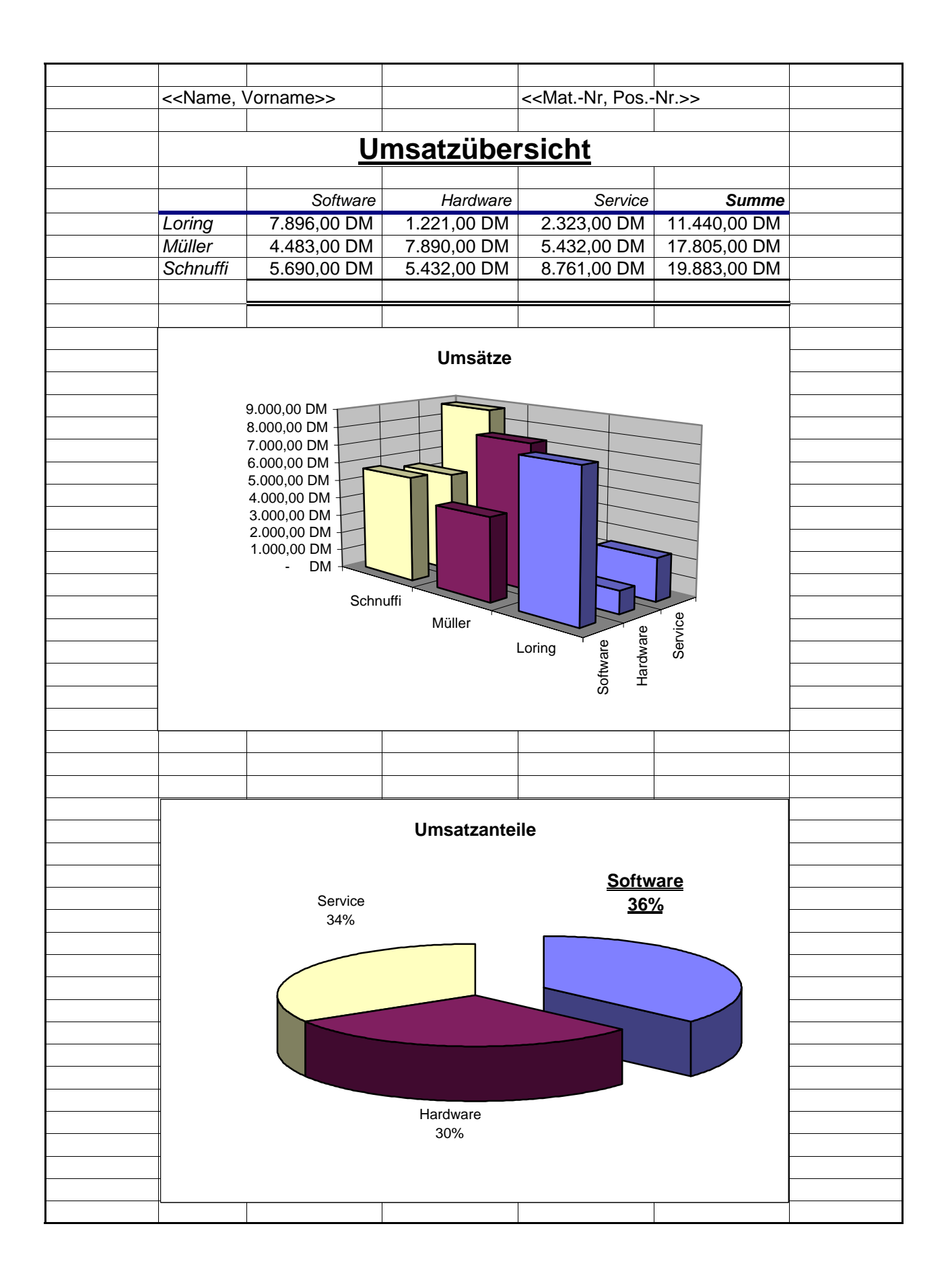

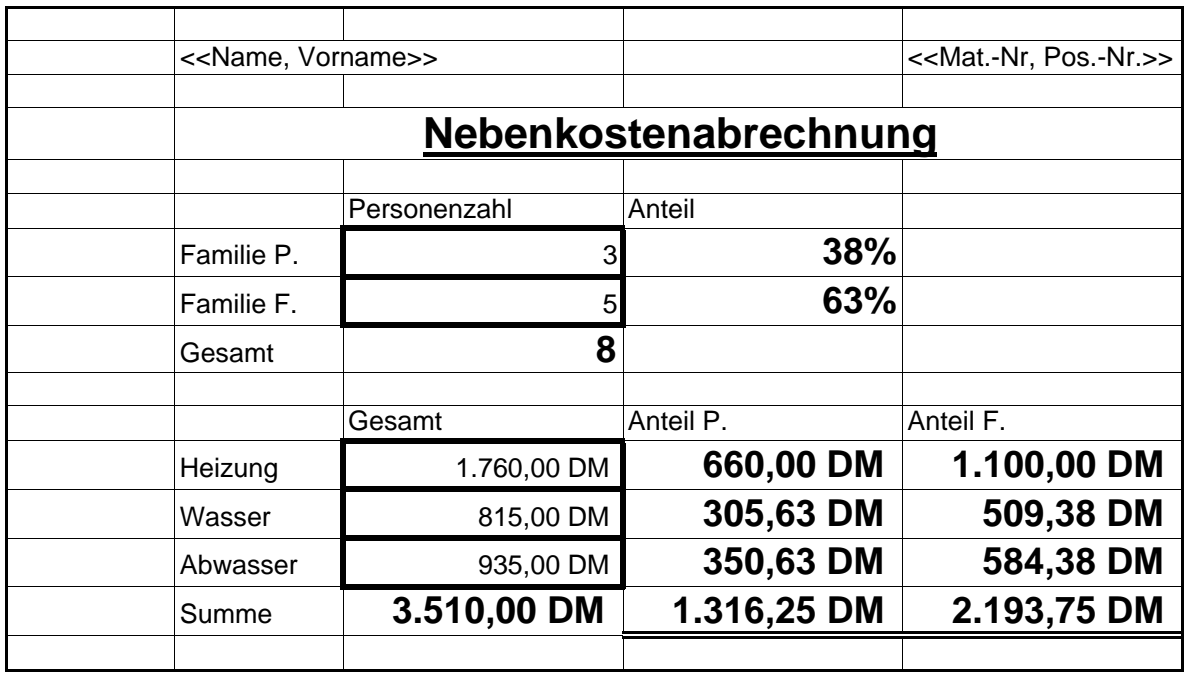